## **View Retirement Plan Transactions**

You can always view your account transactions online.

1. Log In to your account and select Manage My Account > View Transactions from the navigation bar.

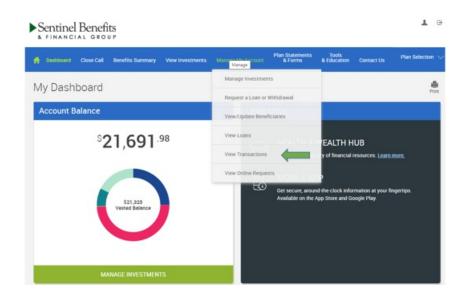

2. Once on this page you will see any recent transactions within 7 days. You can also search for specific transactions by type and dates. Once you customize your search, click Submit to see transaction details.

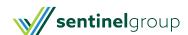

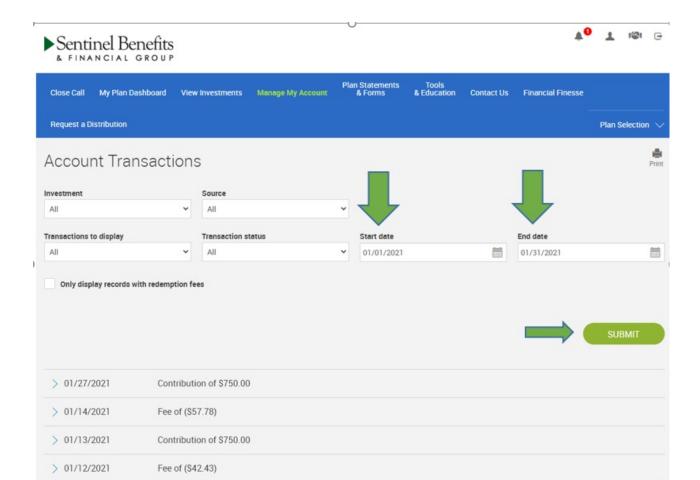

> 01/04/2021

Dividend of \$594.08